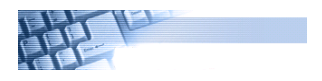

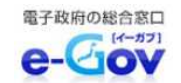

# オンライン申請を検討されている皆様へ

# オンライン申請を利用すると、オフィスや自宅のパソコンから報告ができます

パソコンをお持ちであれば、新たな追加投資やポストへの投函は不要です。

### 電子媒体(エクセル)の調査票による作成・保存・報告が可能です。

# 書面で提出していた以下の統計調査が

# インターネットを通じて報告することができます

海上交通関係:内航船舶輸送統計調査、船員労働統計調査 陸上交通関係:自動車輸送統計調査、鉄道輸送統計調査、トラック輸送状況報告書 航空交通関係:航空輸送統計調査 製 浩 業 関 係:造船造機統計調査、鉄道車両等生産動態統計調査

# 手続きの流れ (概要)

### e-Govホームページのe-Gov電子申請手続検索機能を用いて 「統計調査の詳細情報」へアクセスし、電子申請システムを利 用して報告に必要な調査票様式をダウンロードします。 ※詳細は3ページの「2.調査票のダウンロード」をご参照下 さい。 利用準備 調査票の報告には「**e-Gov**電子申請システム」を利用します。 e-Gov電子申請システムの利用には、利用準備(ブラウザの設 定やe-Gov電子申請アプリケーションのインストール)が必要 となります。 ※**e-Gov**電子申請システムの初回利用時のみ行います。 ※詳細は2ページの「1. 利用準備(初回利用時のみ)」をご 参照下さい。 調査票の報告 調査票の入力が終わりましたら、 e-Gov電子申請システムを利 用して国土交通省に報告します。 ※詳細は4ページの「3.調査票の報告」をご参照下さい。 調査票の入力 調査票のダウンロード 初回利用時 2回目以降

く交通関係の統計調査の報告には、電子証明書は不要です。

e-Gov(電子政府の総合窓口)とは、総務省行政管理局が運営する、電子申請、法令検索及び行政 手続案内等の総合的な行政情報ポータルサイトです。

# 国土交通省へ報告(調査票の提出)を行うまでの手順

### 1. 利用準備(初回利用時のみ)

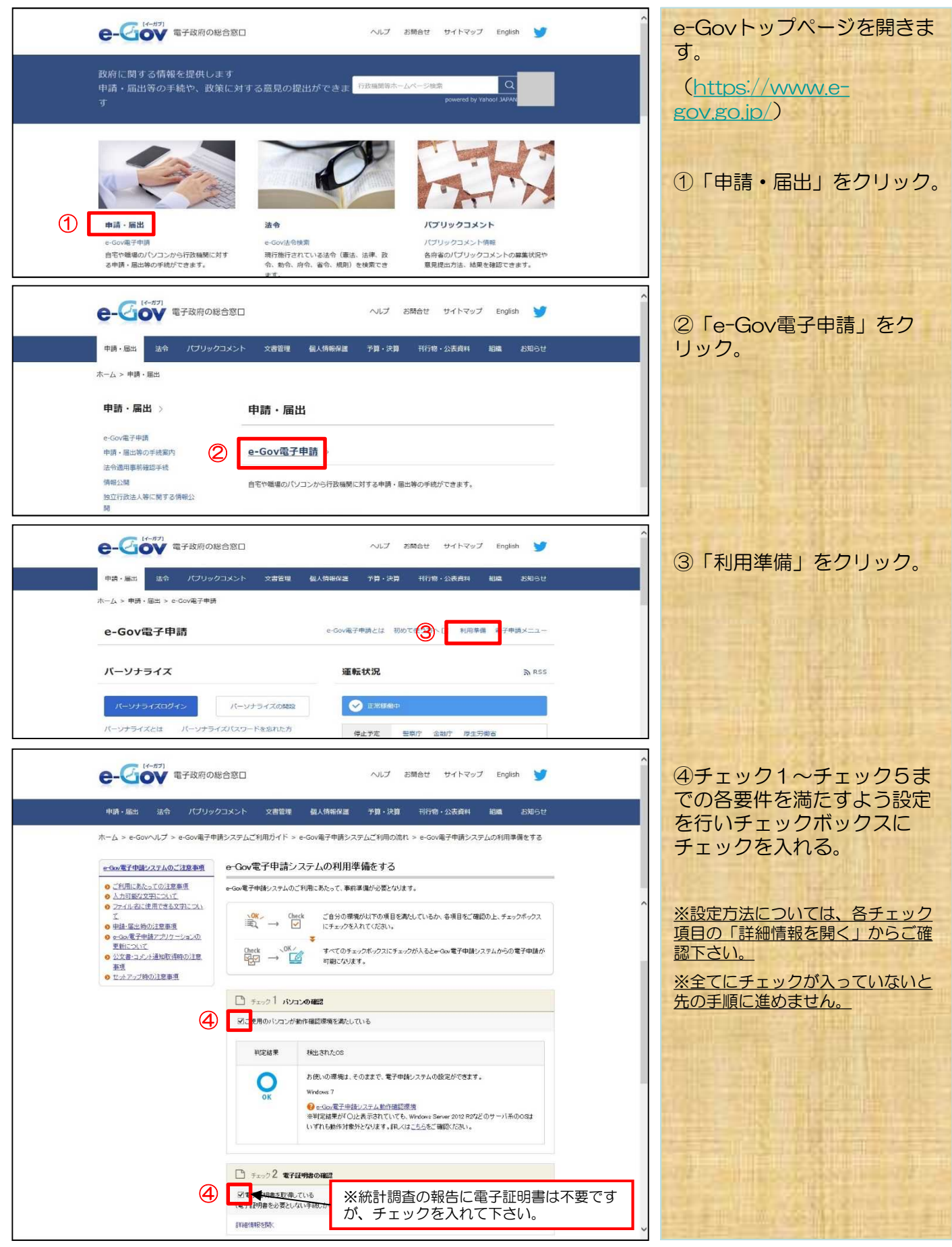

### 1. 利用準備(初回利用時のみ) ※1ページからの続き

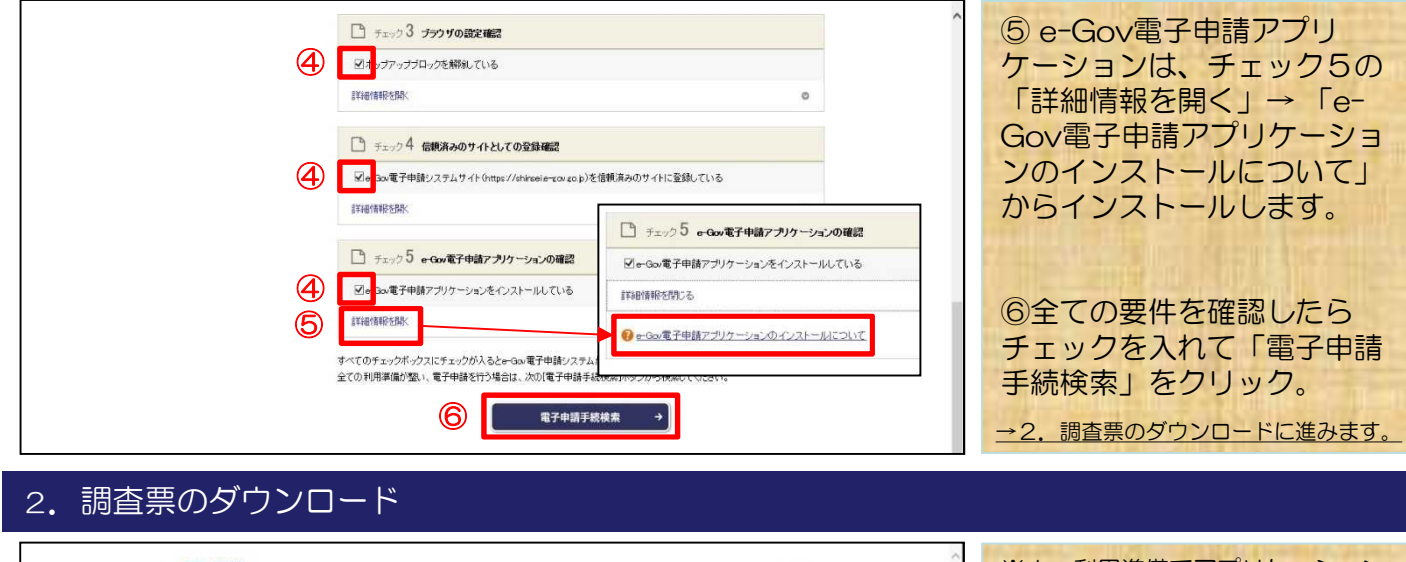

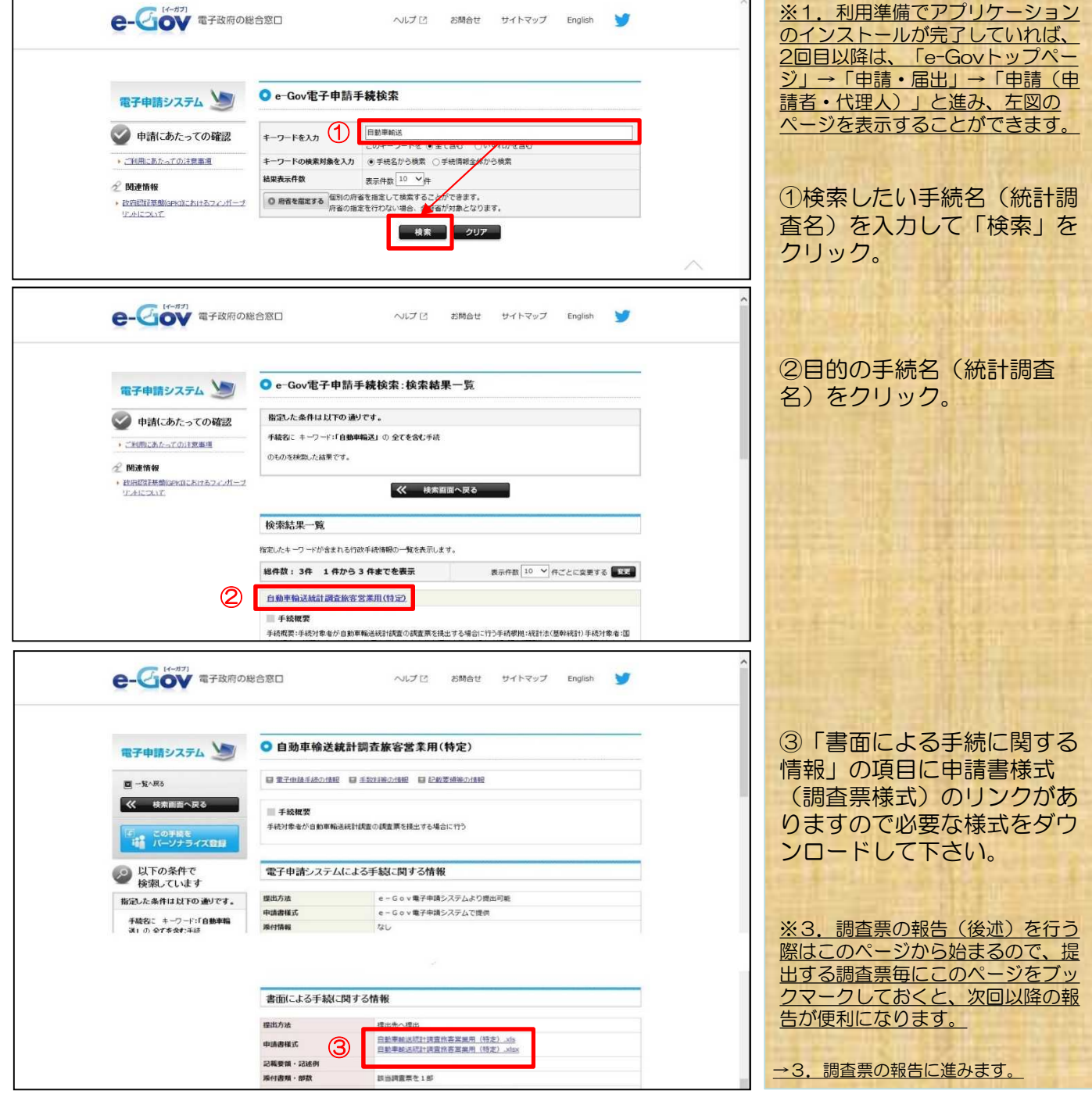

### 3.調査票の報告

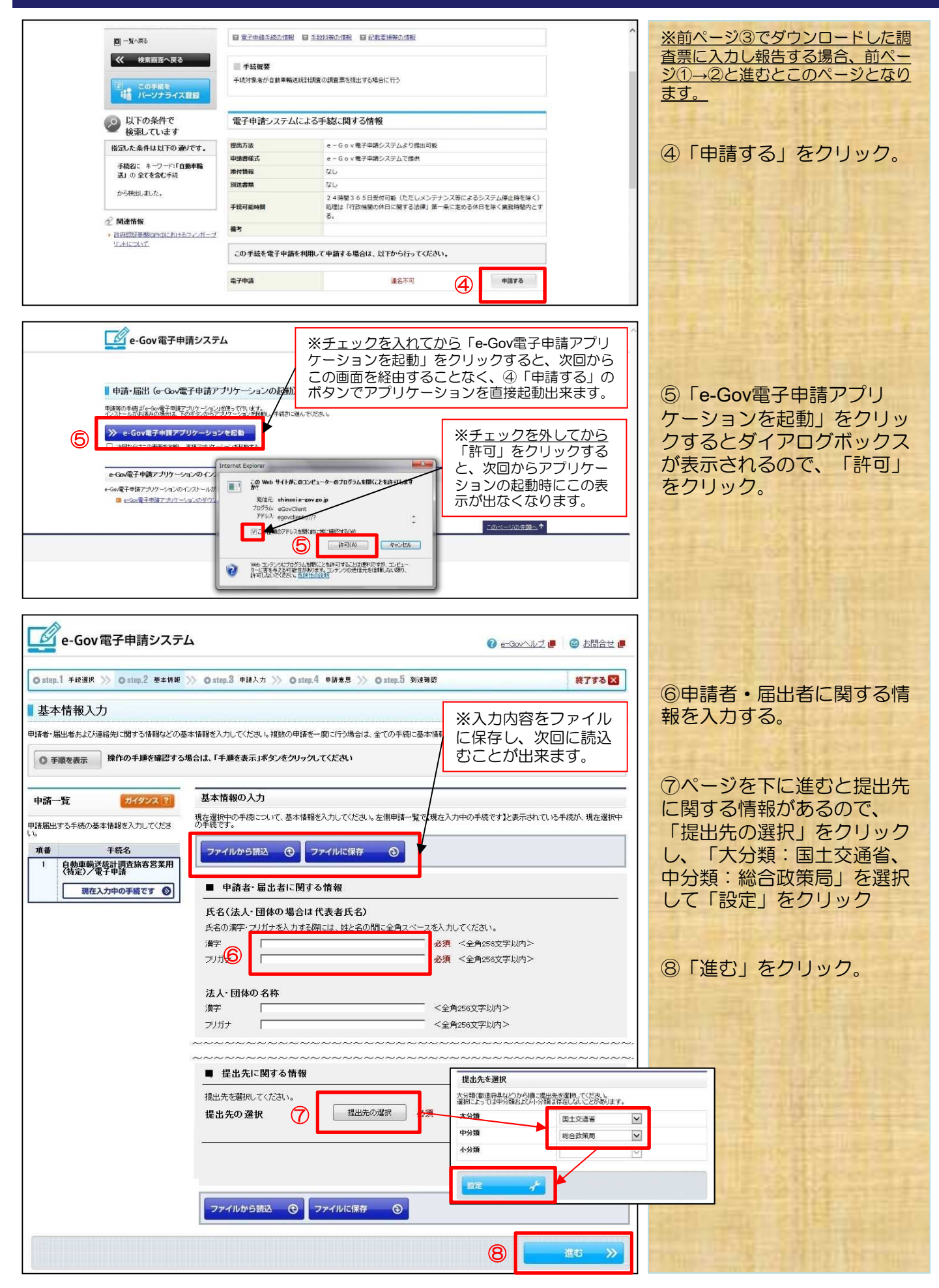

### 3. 調査票の報告 ※4ページからの続き

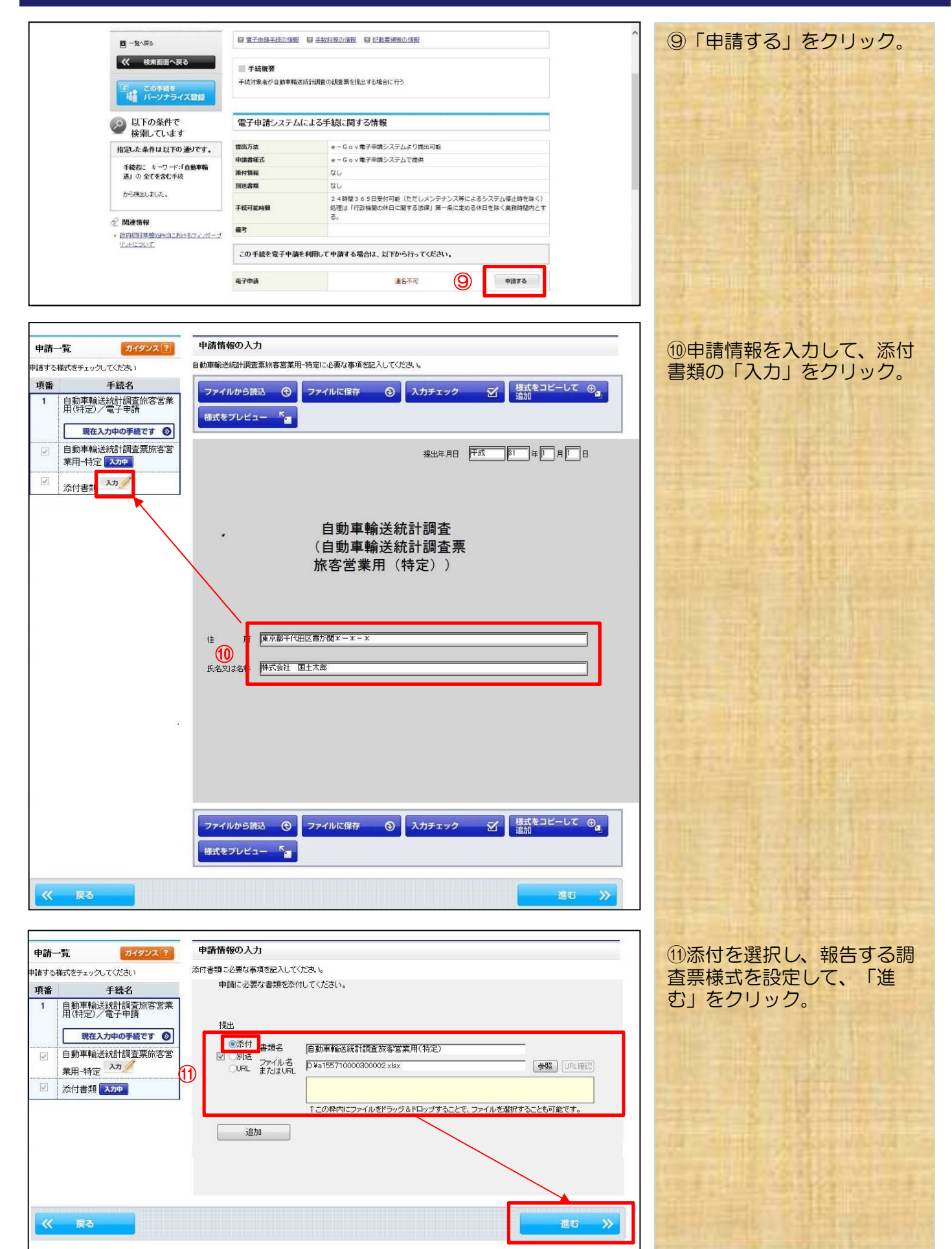

# 3. 調査票の報告 ※5ページからの続き

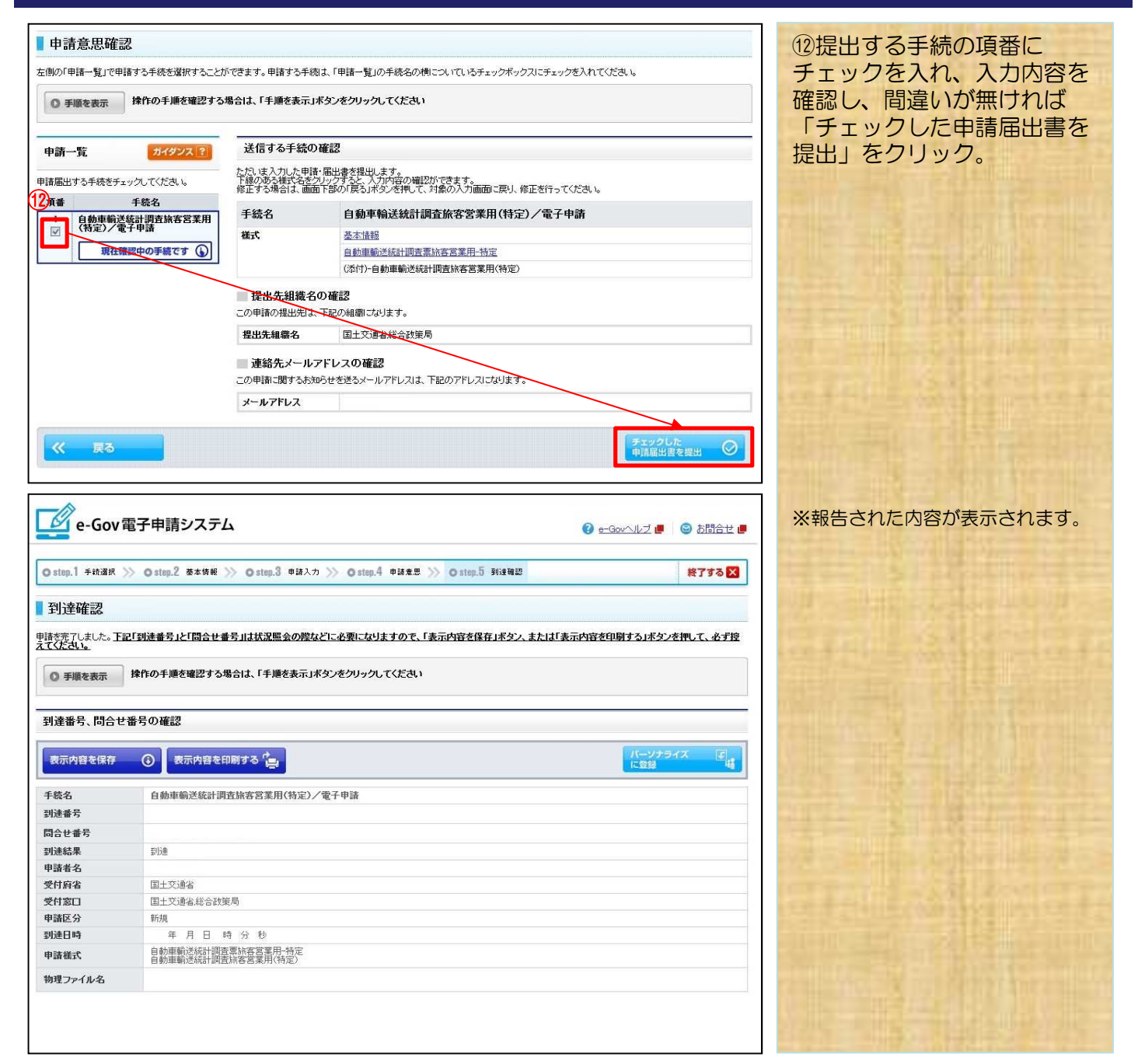

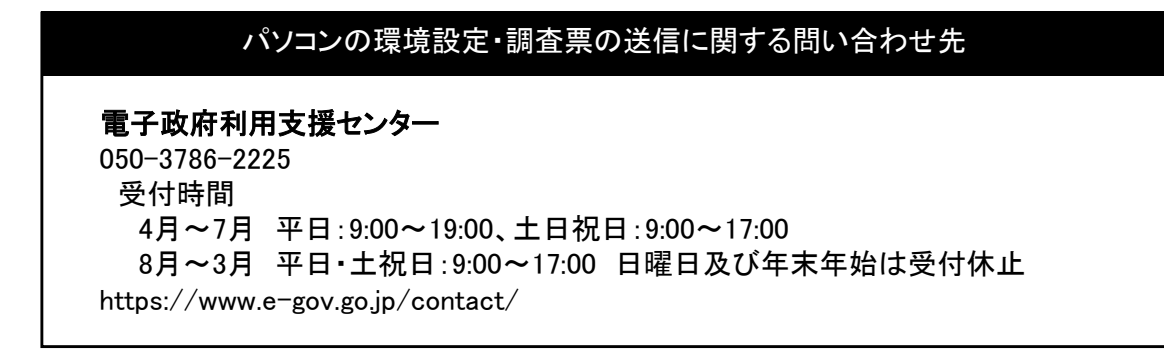